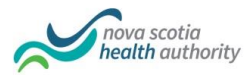

# **Department of Pathology and Laboratory Medicine**

**Nova Scotia Health Authority** – **Central Zone**

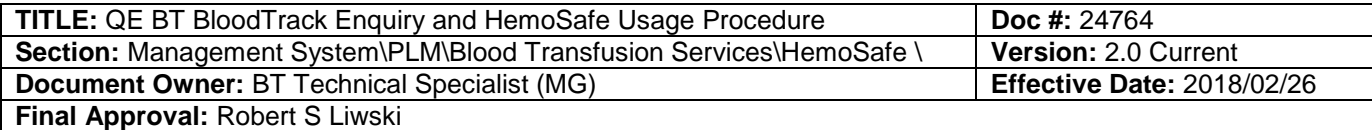

# **Purpose** This procedure provides instructions to authorized staff for the use of the HemoSafe refrigerator and BloodTrack Enquiry software for management of Red Cells to patients.

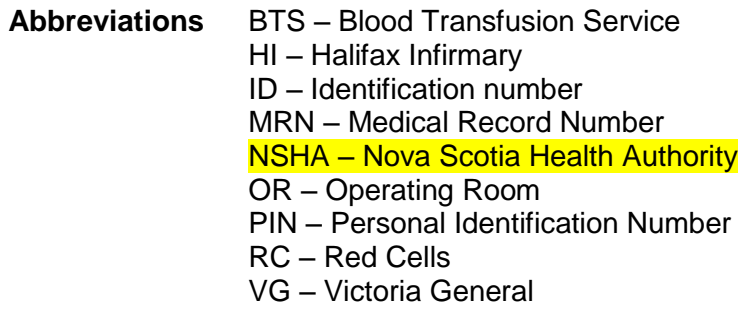

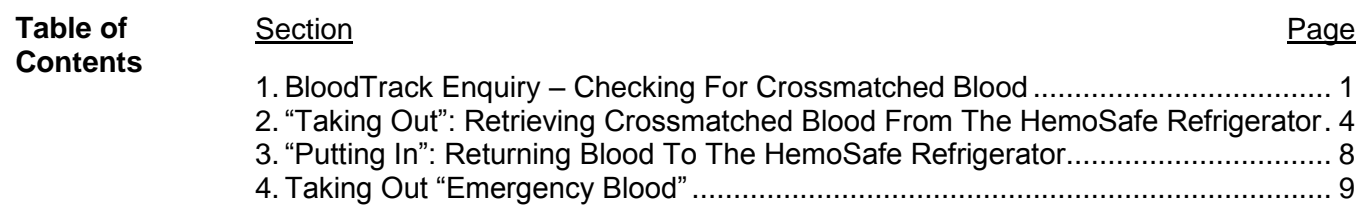

<span id="page-0-0"></span>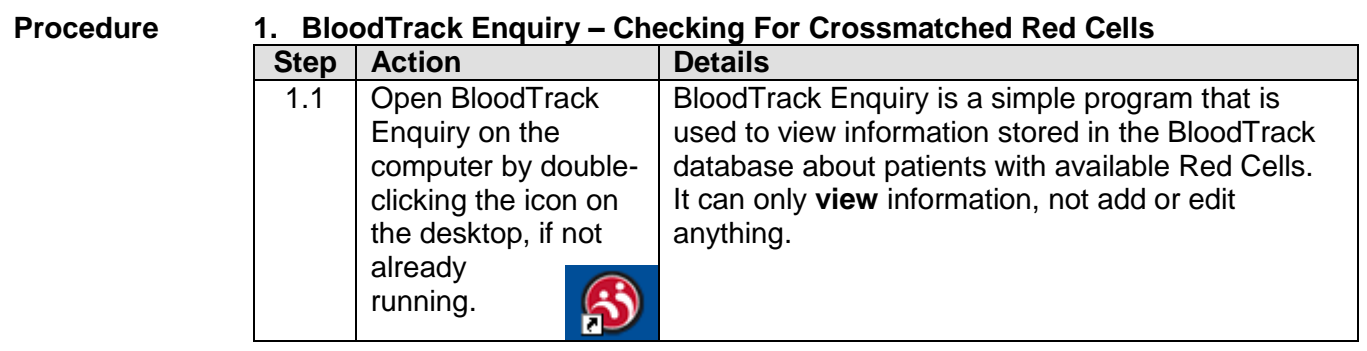

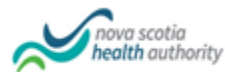

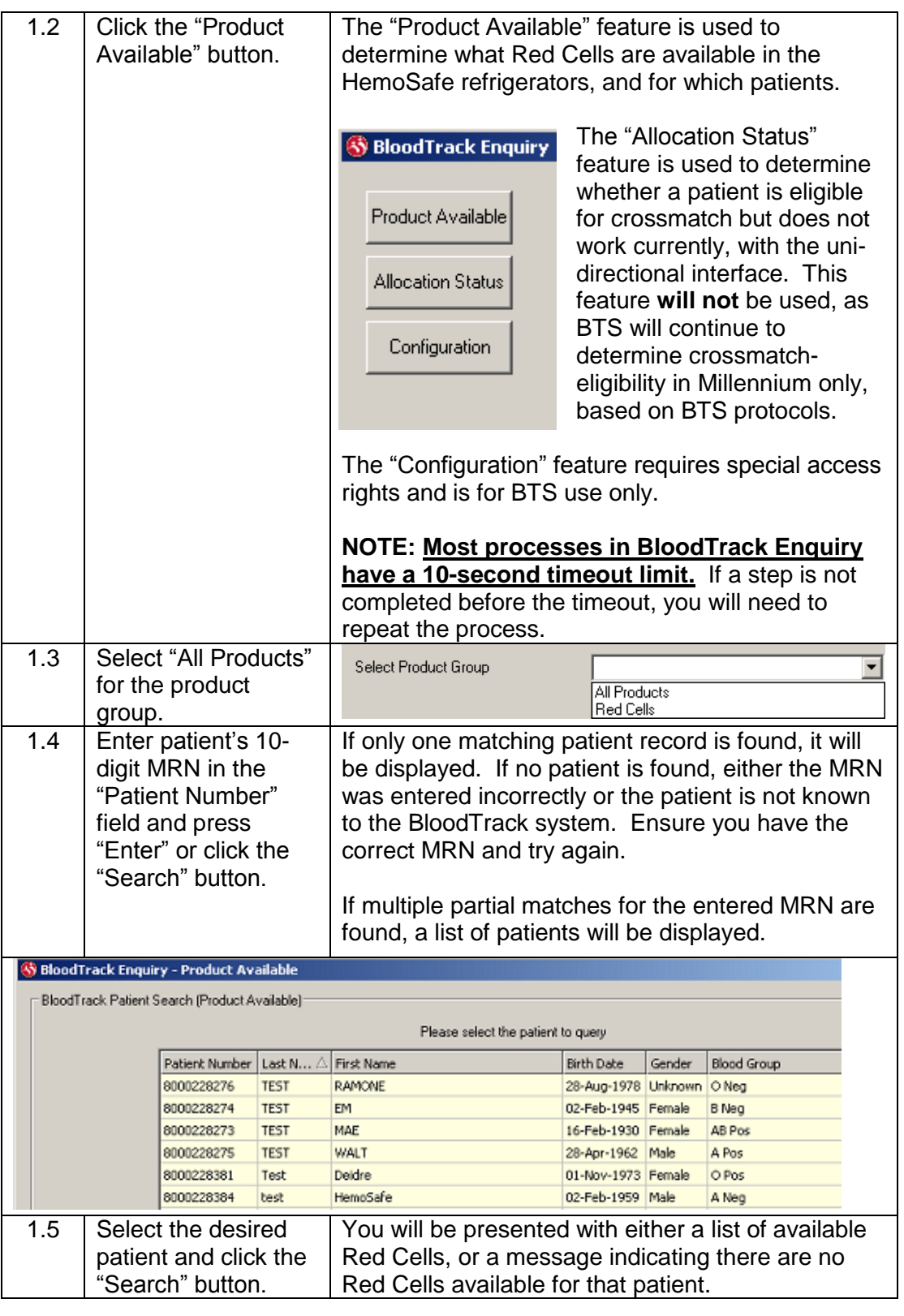

**Doc#:** 24764 Page 2 of 14

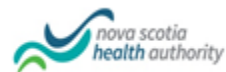

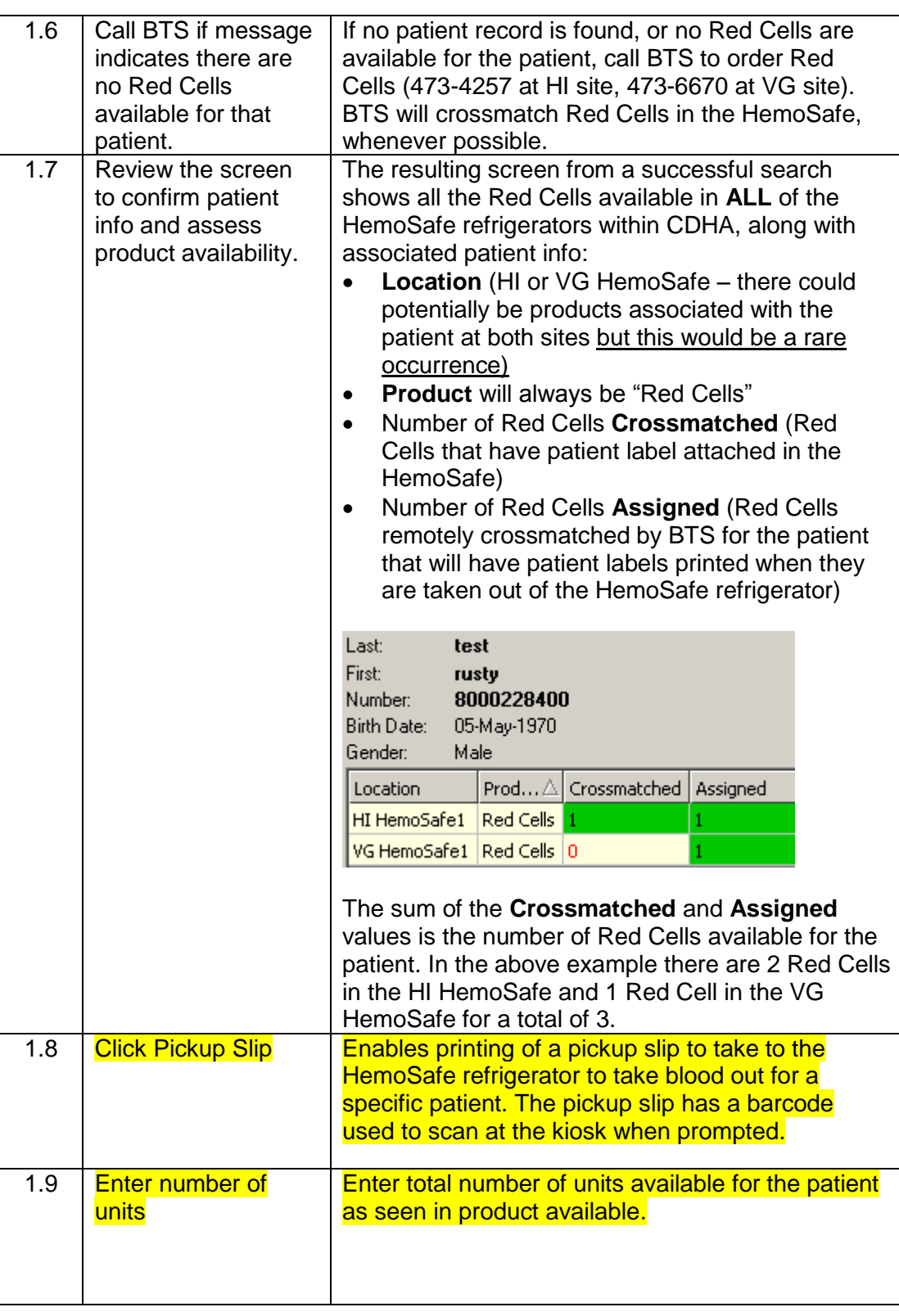

**Doc#:** 24764 Page 3 of 14

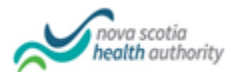

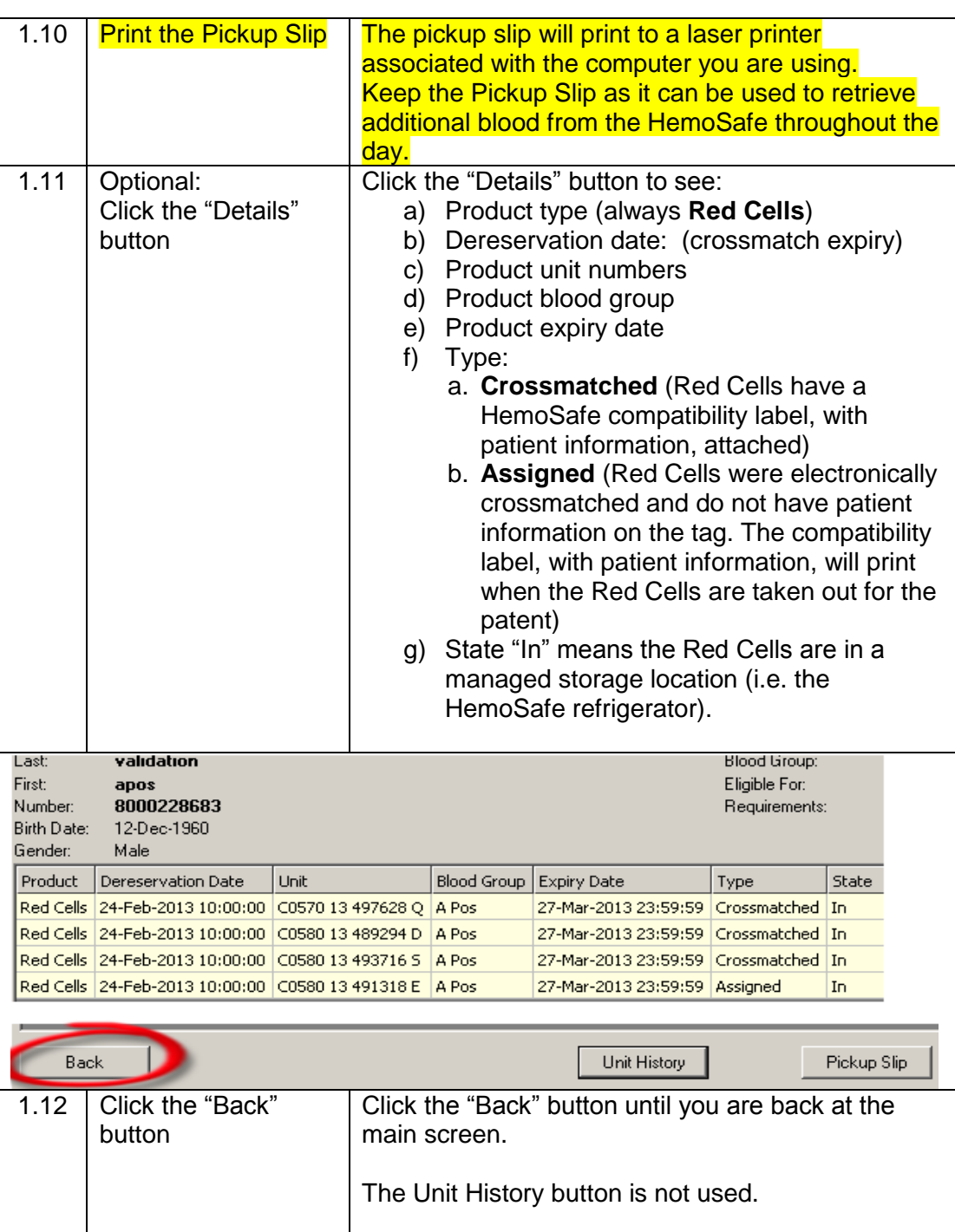

### <span id="page-3-0"></span>**2. "Taking Out": Retrieving Crossmatched Red Cells From The HemoSafe Refrigerator**

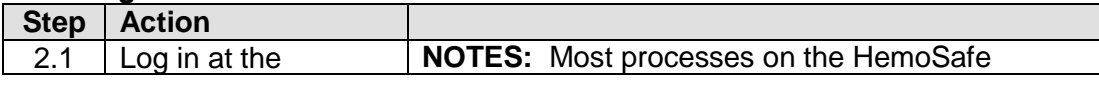

**Doc#:** 24764 Page 4 of 14

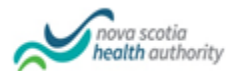

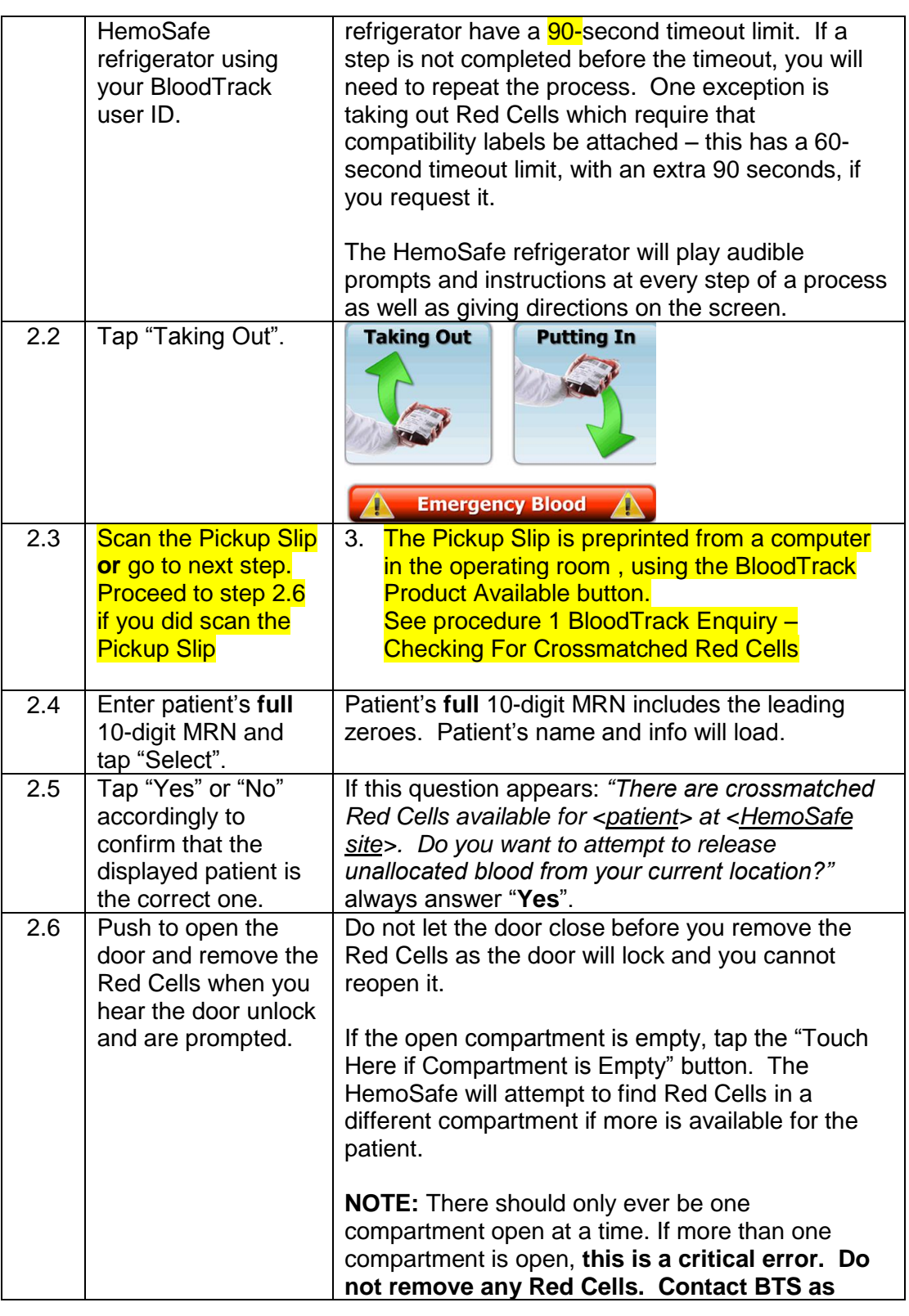

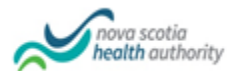

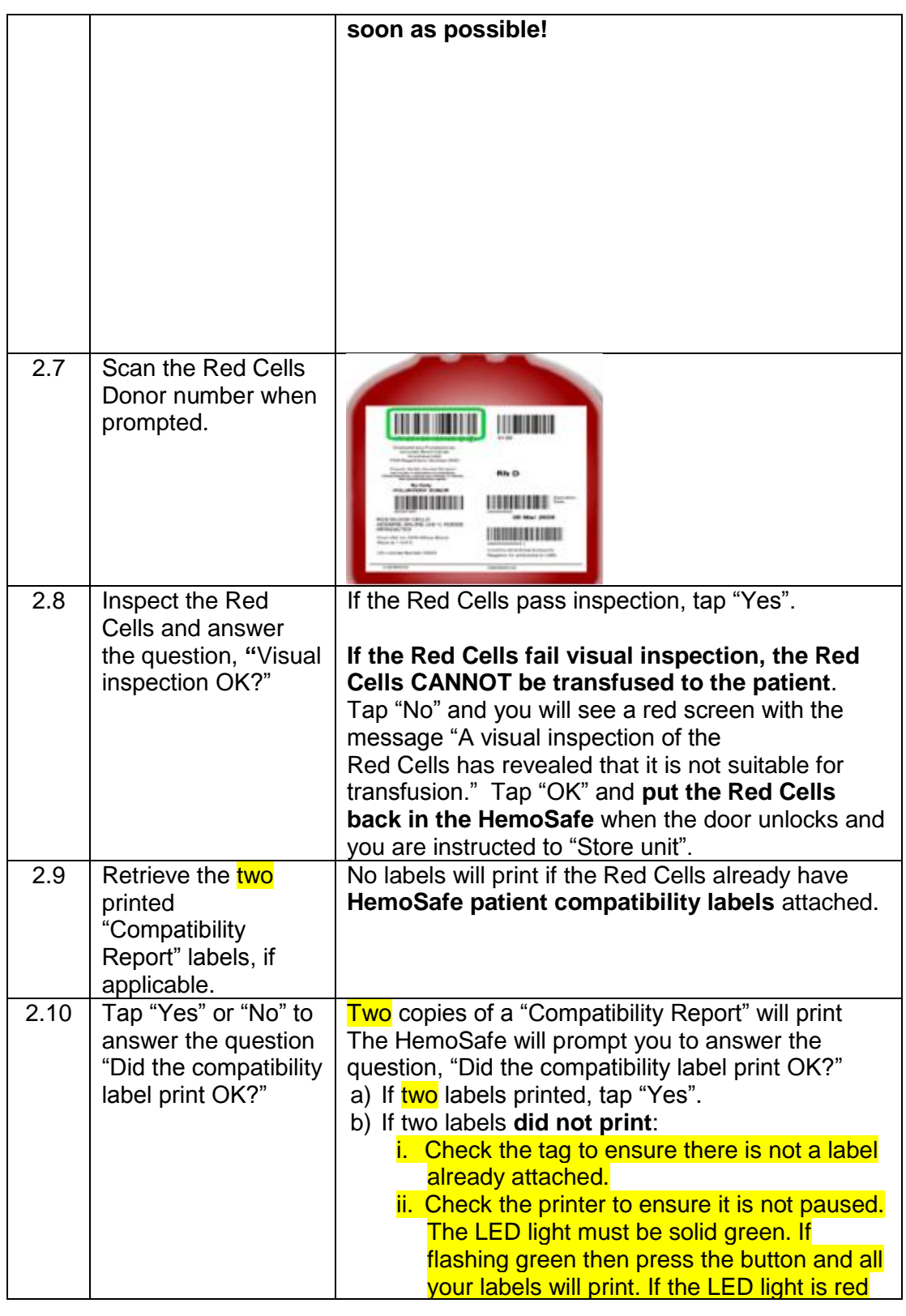

**Doc#:** 24764 Page 6 of 14

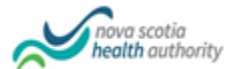

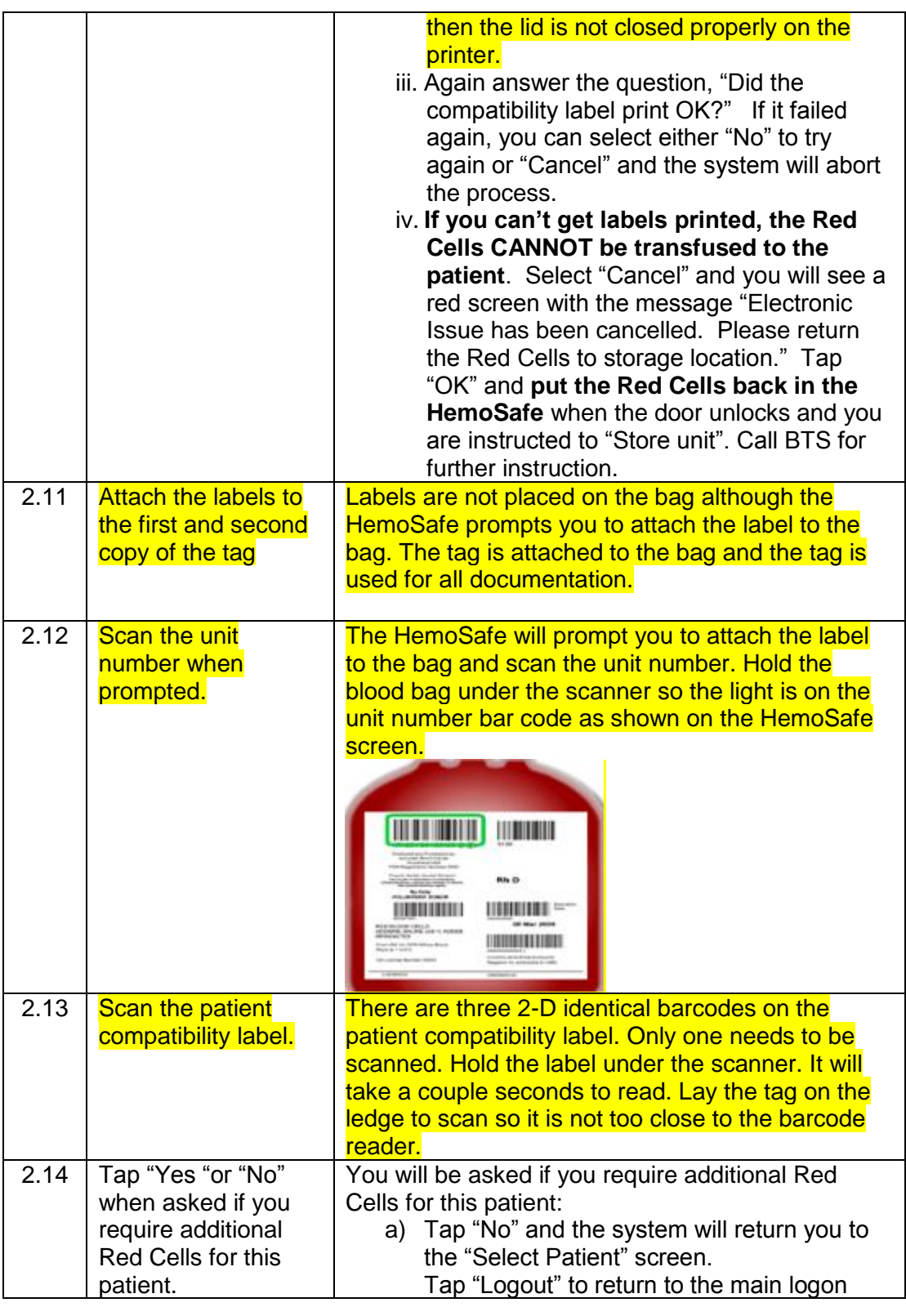

**Doc#:** 24764 Page 7 of 14

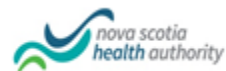

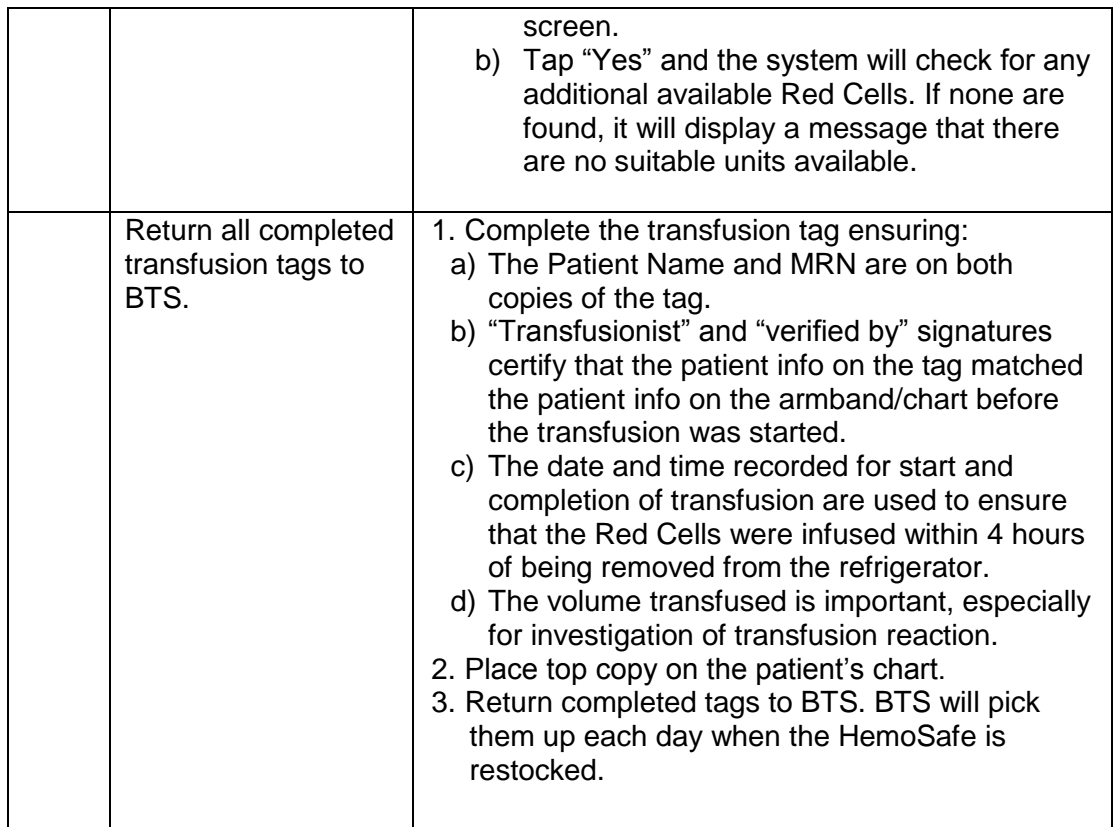

# <span id="page-7-0"></span>**4. "Putting In": Returning Red Cells To The HemoSafe Refrigerator**

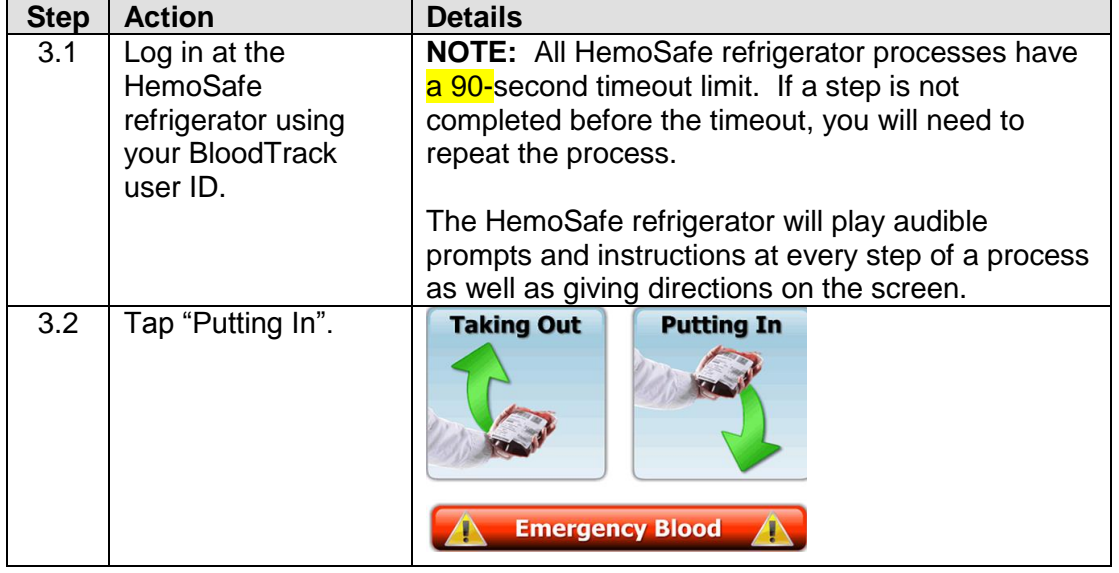

**Doc#:** 24764 Page 8 of 14

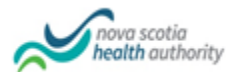

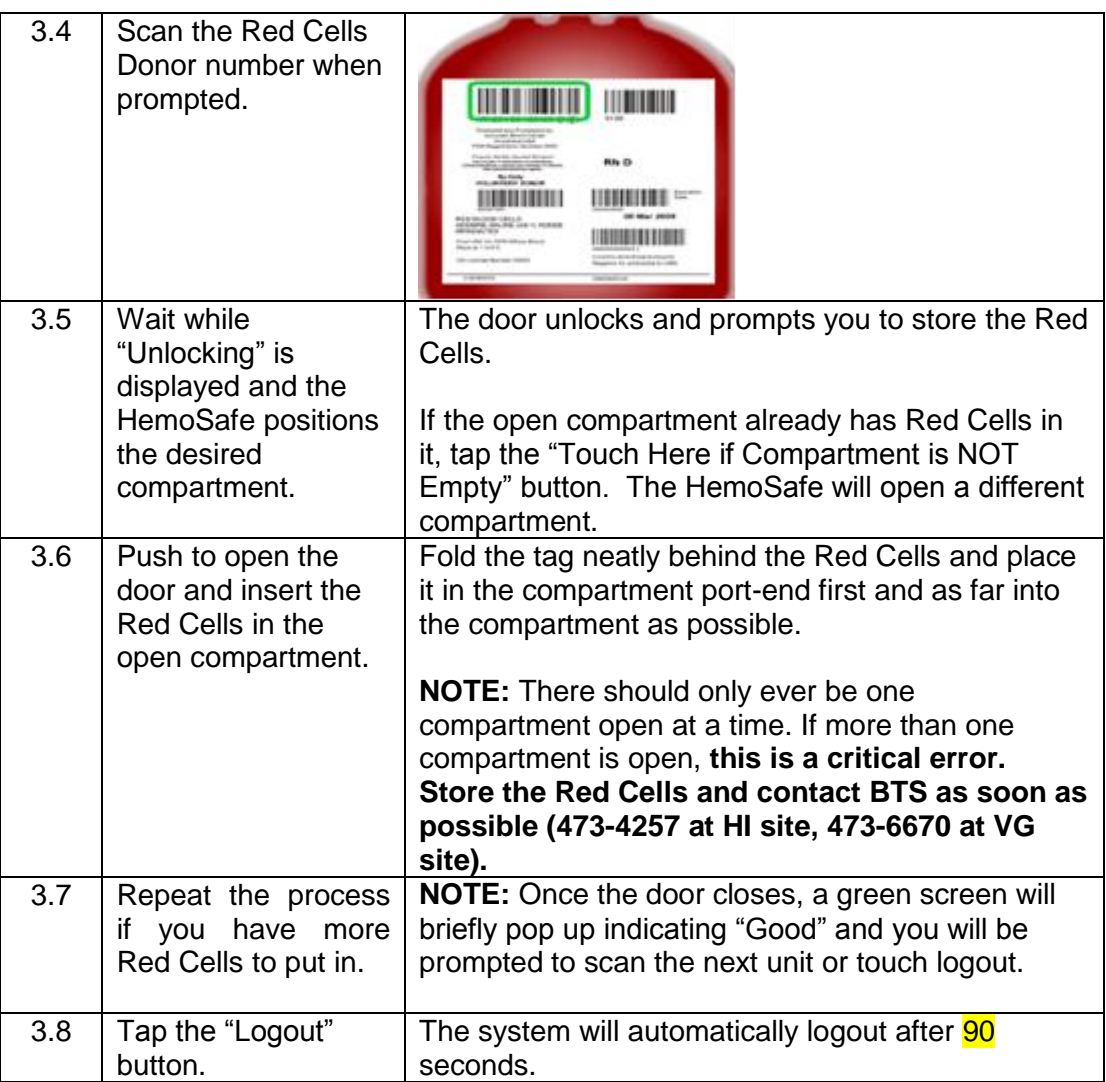

#### <span id="page-8-0"></span>**5. Taking Out "Emergency Blood"**

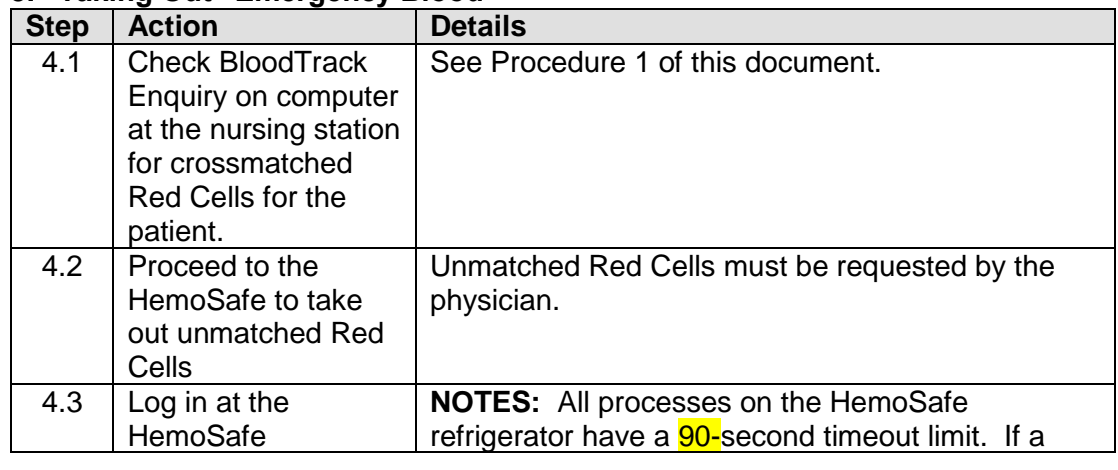

**Doc#:** 24764 Page 9 of 14

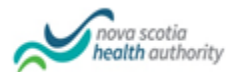

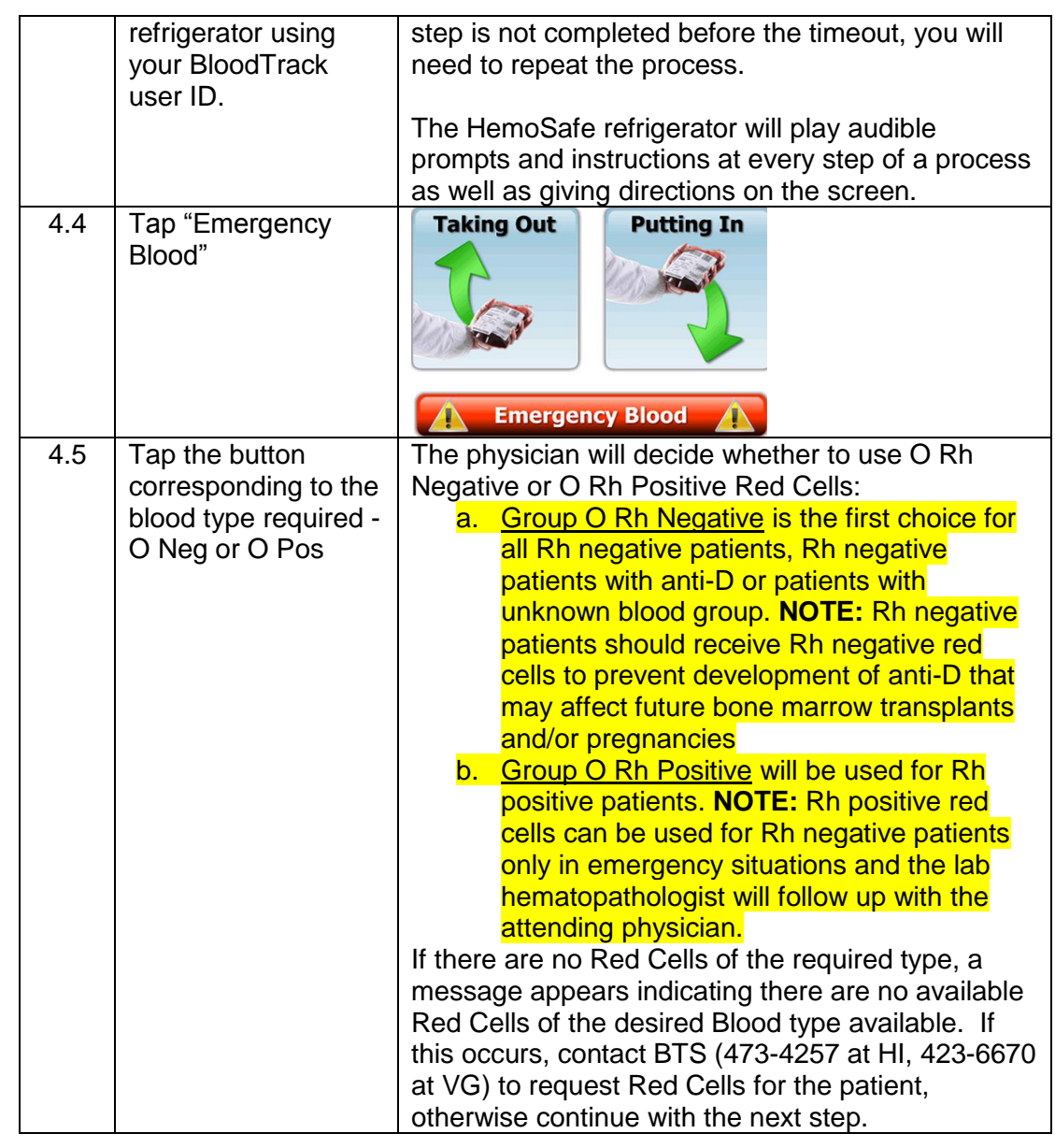

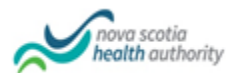

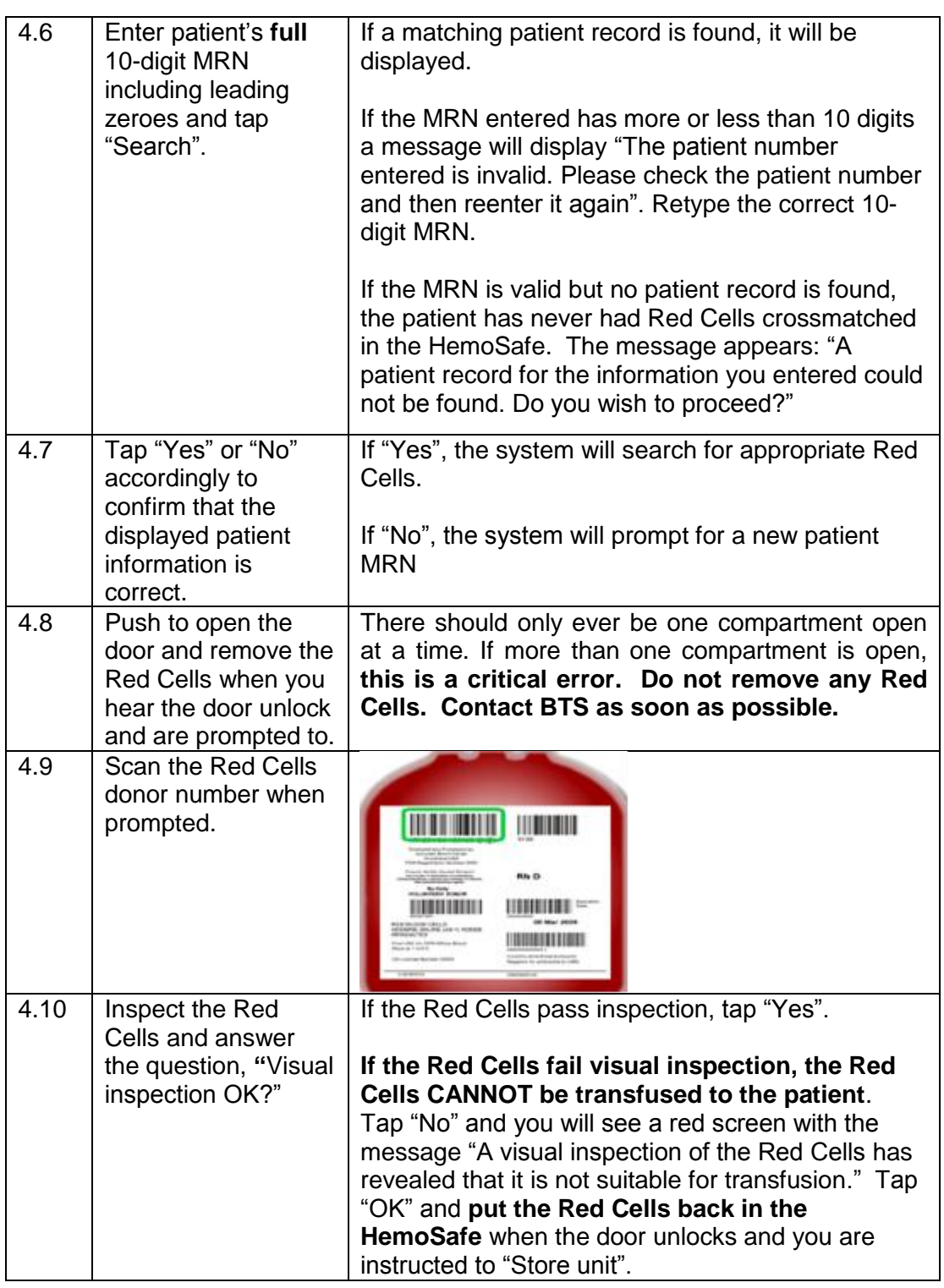

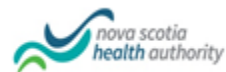

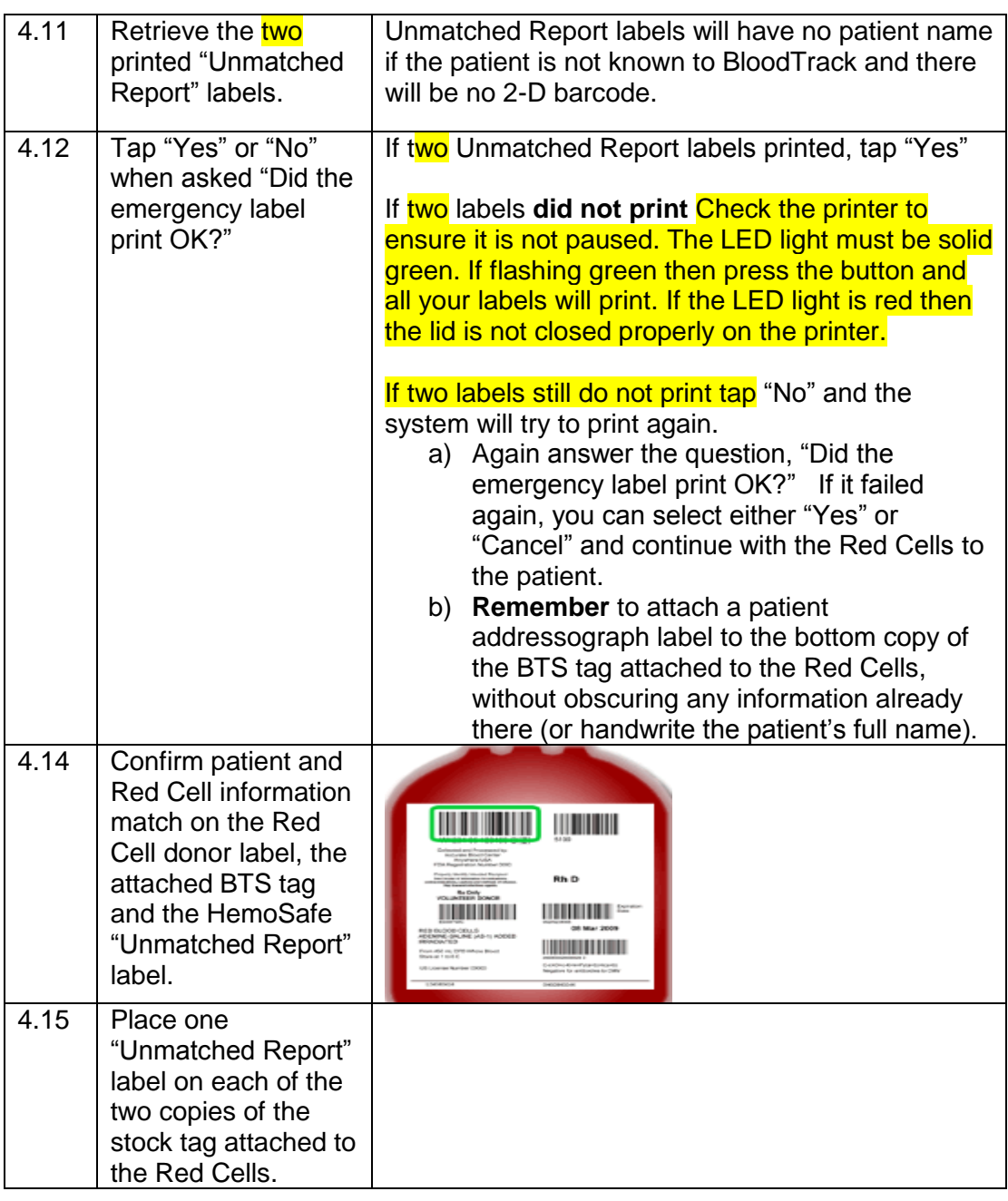

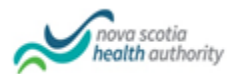

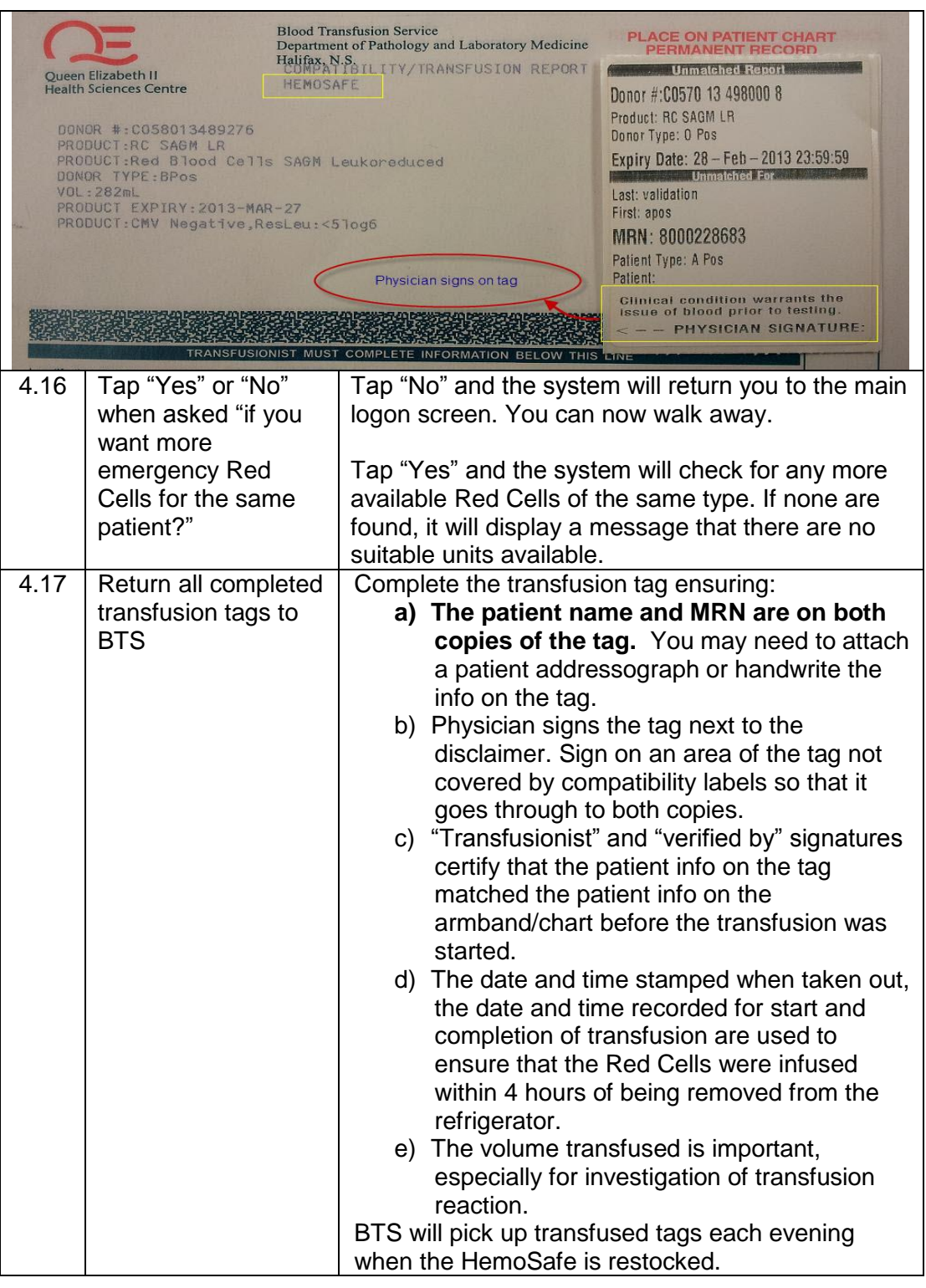

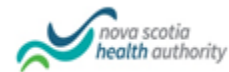

#### **Procedural Notes** There are two types of crossmatching available for Red Cells: a) **Electronic** (Performed using the Laboratory Information System computer) b) **Serological** (requires specialized manual testing by BTS techs), and they are not put in the HemoSafe.

BTS will receive an alert whenever "Emergency Blood" is taken out and may call regarding the patient's history or specimen availability.

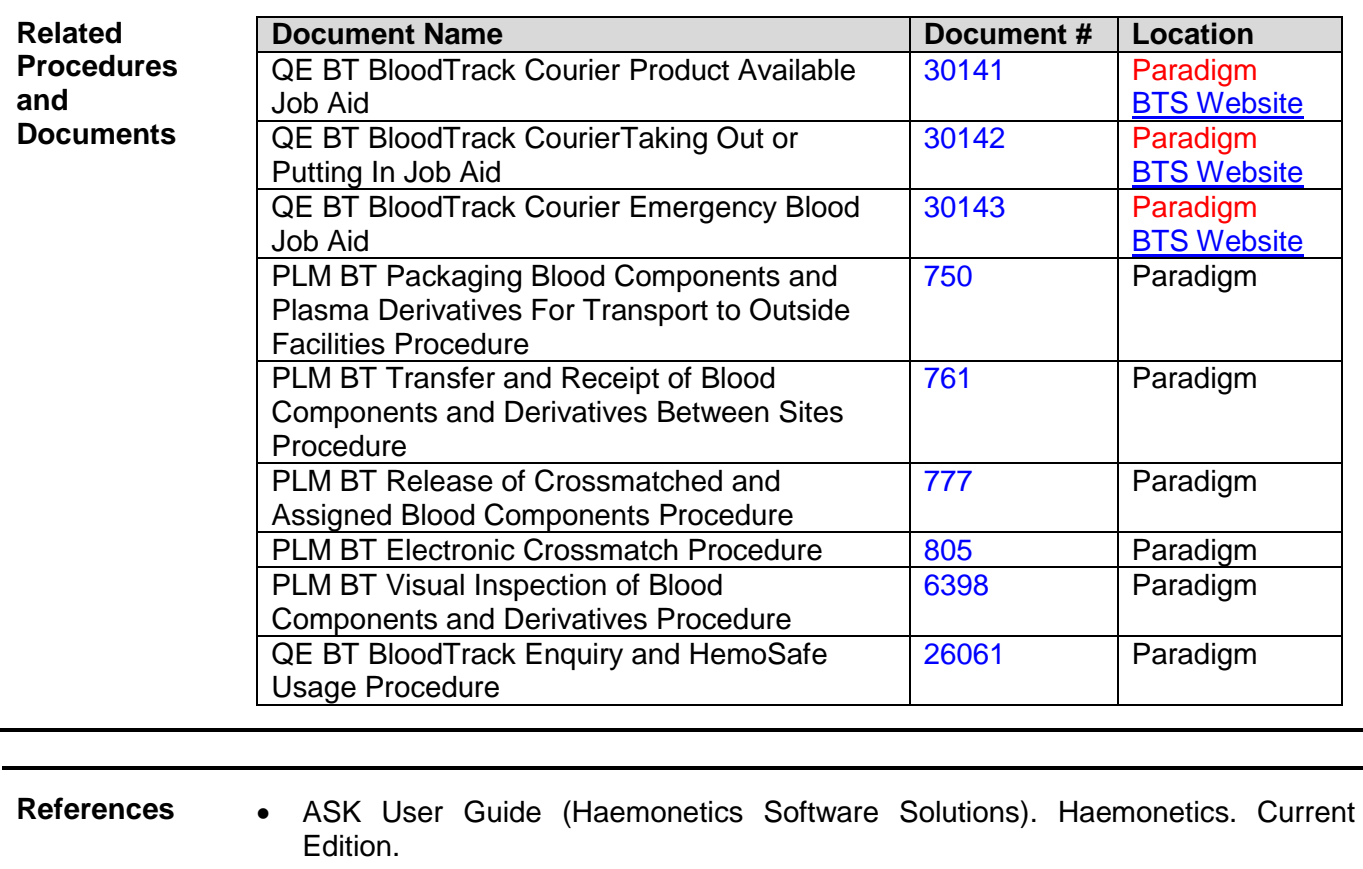

- American Association of Blood Banks. Standards for Blood Banks and Transfusion Services. Current edition.
- BloodTrack Courier User Guide (Haemonetics Software Solutions). Haemonetics. Current Edition.
- Canadian Standards Association. CSA Standards Z902, Blood and Blood Components. Current edition.
- Capital Health, Pathology and Laboratory Medicine. Safety Manual. Current edition.
- Clinical Guide to Transfusion, Canadian Blood Service. Current edition.
- CSTM Standards for Hospital Transfusion Services. Current edition.